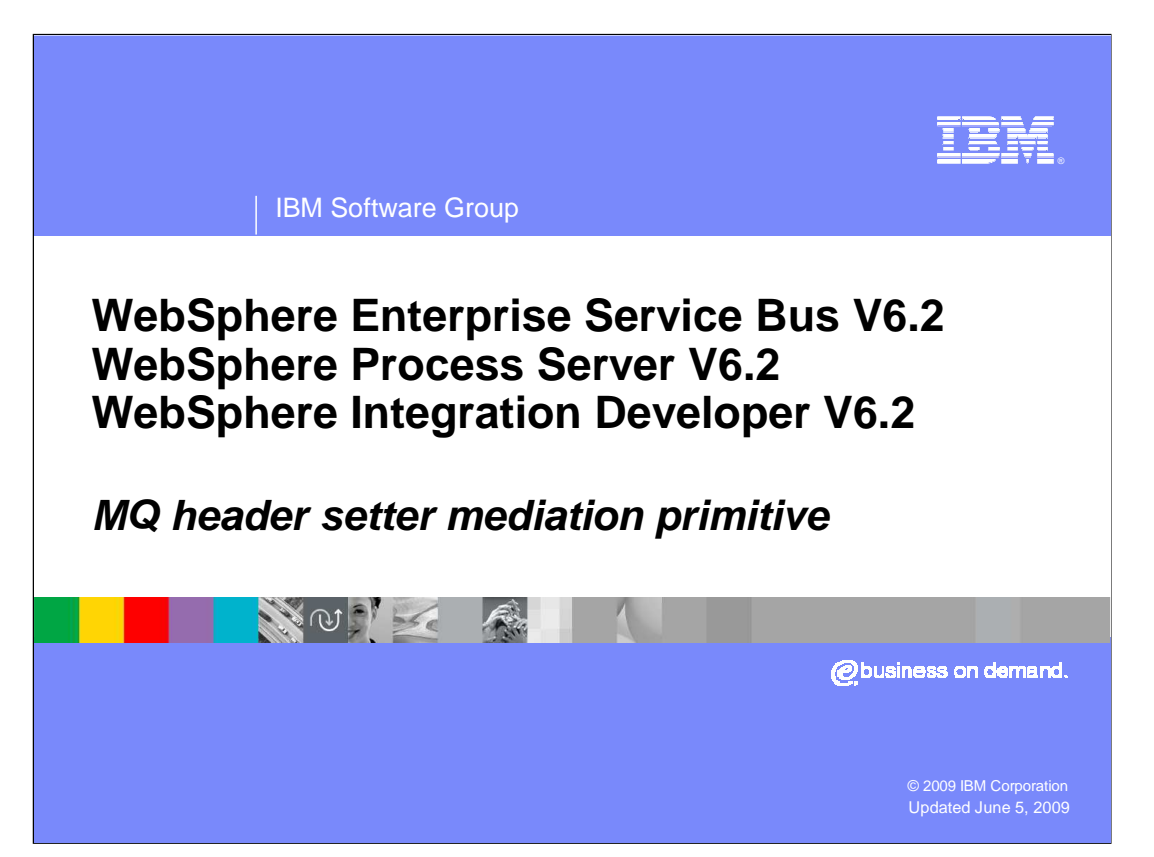

 This presentation provides a detailed look at the MQ header setter mediation primitive, which is a new primitive introduced in version 6.2.

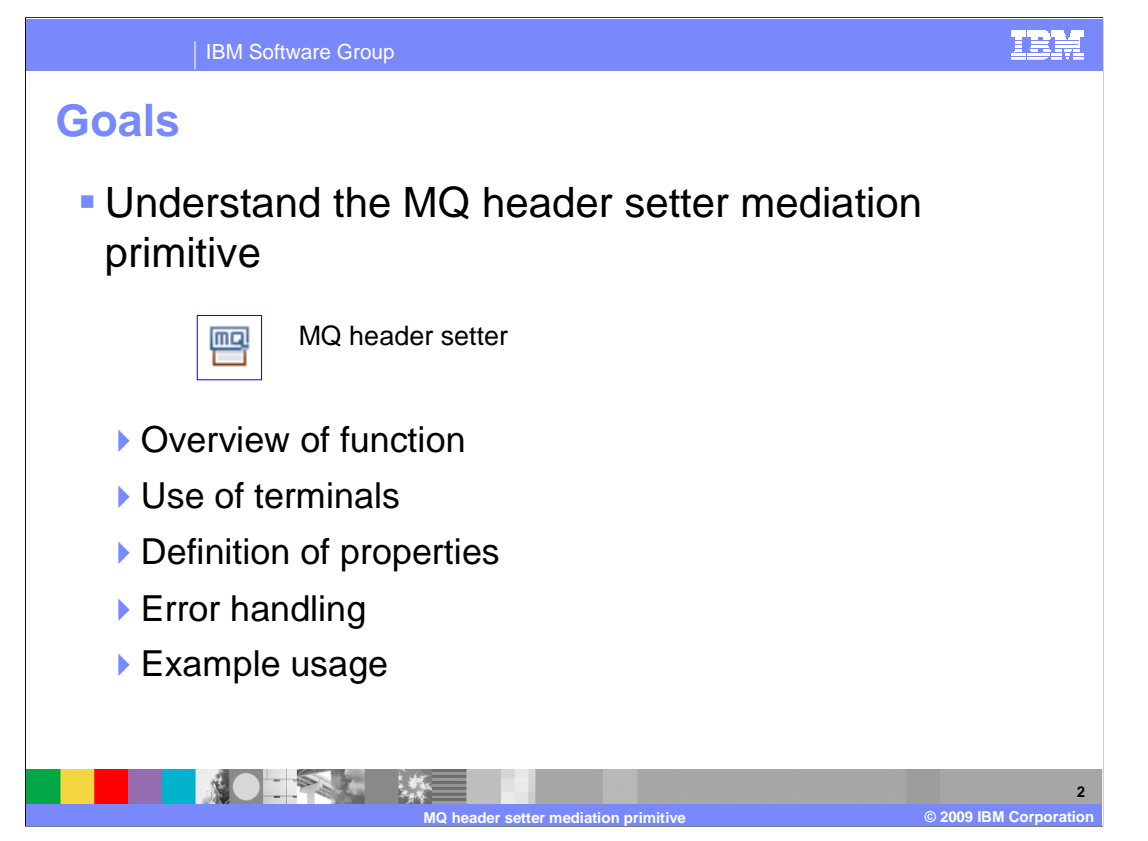

 The goal of this presentation is to provide you with a full understanding of the MQ header setter mediation primitive.

 The presentation assumes that you are already familiar with the material presented in the presentations that cover common elements of all mediation primitives, such as properties, terminals, wiring and the use of promoted properties. The general knowledge of mediation primitives they provide is needed to understand the MQ header setter primitive specific material in this presentation.

 The presentation contains an overview of the function provided by the MQ header setter primitive, along with information about the primitive's use of terminals and its properties. The error handling characteristics are then covered and finally an example usage of a MQ header setter primitive is provided.

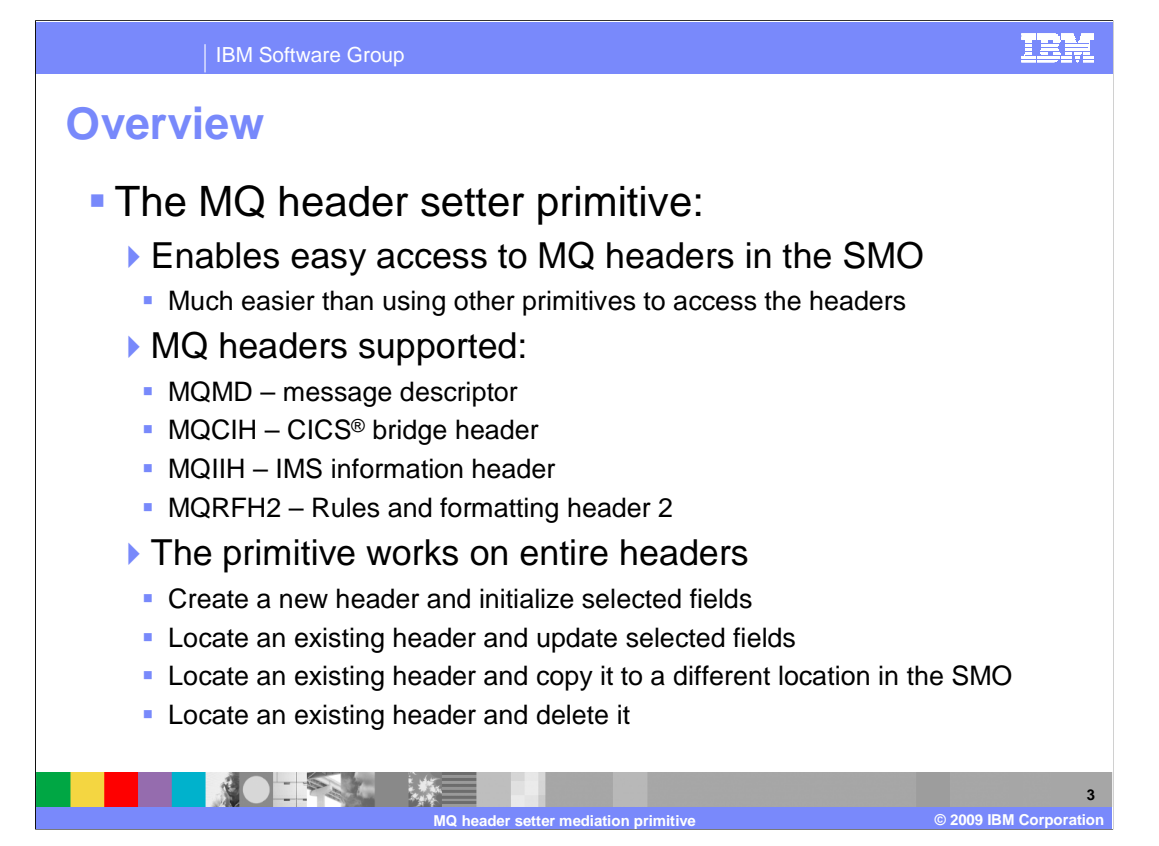

 The MQ header setter primitive enables access to MQ headers in the SMO, providing a much easier mechanism to access the headers than is possible using other primitive types.

 There are four MQ headers that are supported by the primitive. The message descriptor, which is used with all MQ messages, is known as the MQMD. The CICS bridge header, called MQCIH, is used for interaction with CICS. Likewise, the IMS information header, called MQIIH, is used for interaction with IMS. Finally, the rules and formatting header two, known as MQRFH2, has a variety of uses, such as when MQ is used as the transport for JMS.

 The primitive makes use of schema files that define these MQ headers. You need to include these schema files in your WebSphere® Integration Developer project by selecting them in the pre-defined resources panel of the dependencies editor.

 The primitive works by defining actions that are associated with an entire header. There are four actions. The create action adds a new MQ header to the SMO and initializes selected fields within the header. The find and set action locates an existing header based on header type and then updates other selected fields within the header. The find and copy action locates an existing header based on header type and copies the entire header to a designated location in the SMO. Finally, the find and delete action locates an existing header based on header type and deletes the entire header.

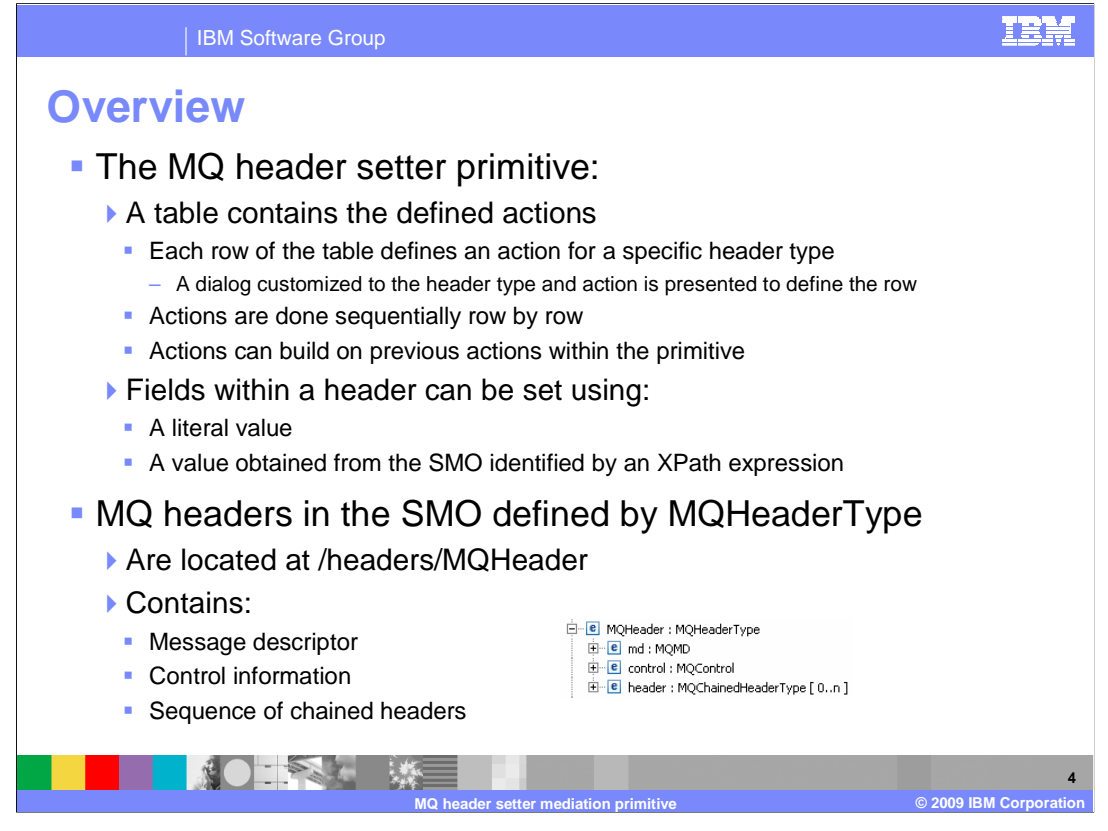

 The MQ header setter primitive contains a table with the defined actions. Each row of the table contains an action to be performed for a specific header type. Editing the action is done using a dialog that is aware of the schema definition of the type of header being edited. This allows you to define settings that are specific to that header type. At runtime, the actions are done sequentially through the table, row by row. This allows an action in the table to build upon a previous action, such as creating a header in one action and copying it in a subsequent action.

 When defining the values for fields in a setting dialog, the value can be specified as a literal value or can be an XPath expression to a location in the SMO containing the value.

 The MQ headers are contained in the SMO at /headers/MQHeader. They are a sequence of MQHeaderType, as is shown in the screen capture on the slide.

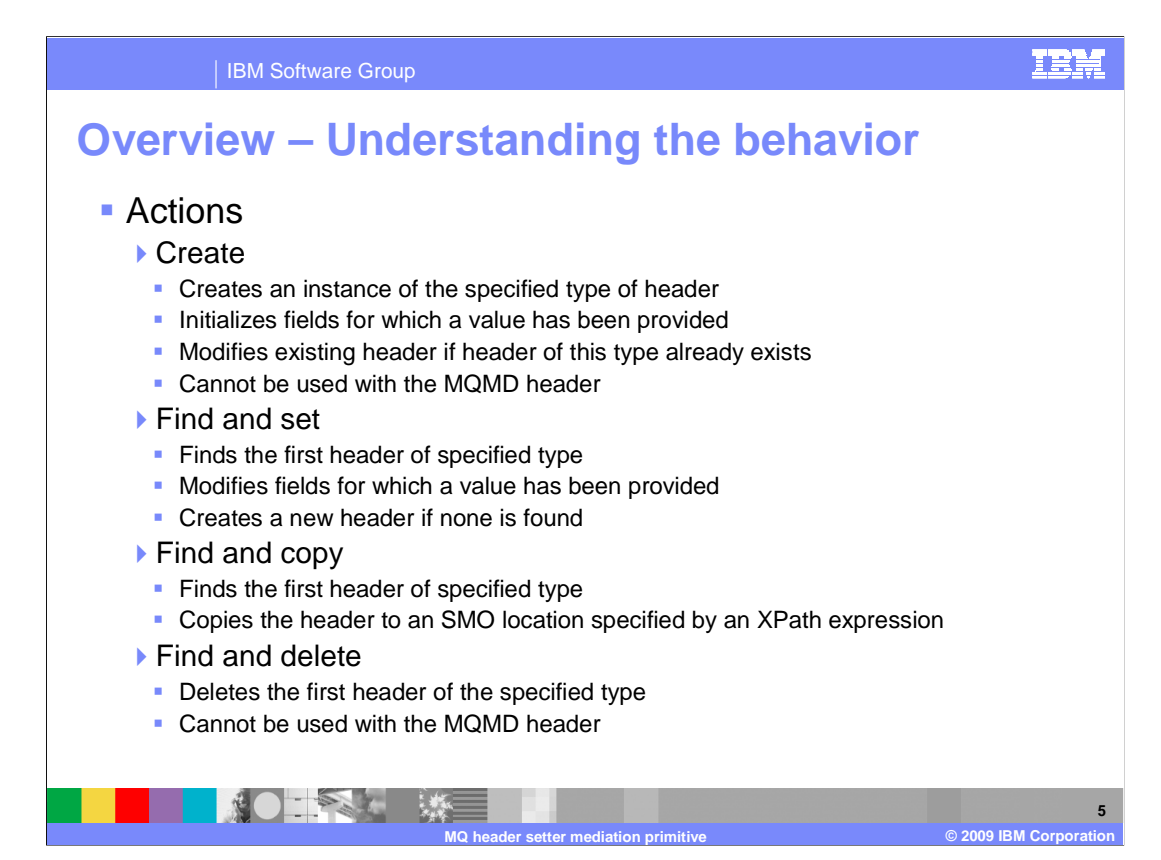

 To properly use the MQ header setter primitive, it is important to understand the specific behavior of the actions.

 For the create action, a header of the specified type is created and fields within the header are set to the values provided. If there already is another header of the same type in the SMO, rather than creating a new header, the values are used to update the existing header. The create action is not a valid action for use with the MQMD header.

 For the find and set action, a search is performed for the first header of the specified type. The defined set values are then used to update the header. If no headers are found of that type, a new one is created and initialized with the values provided.

 is then copied to a location in the SMO defined by an XPath expression. The find and copy action searches for the first header of the specified type and the header

 Use the find and delete action to delete an MQ header. The first header found of the specified type is deleted. The delete action is not a valid action for use with the MQMD header.

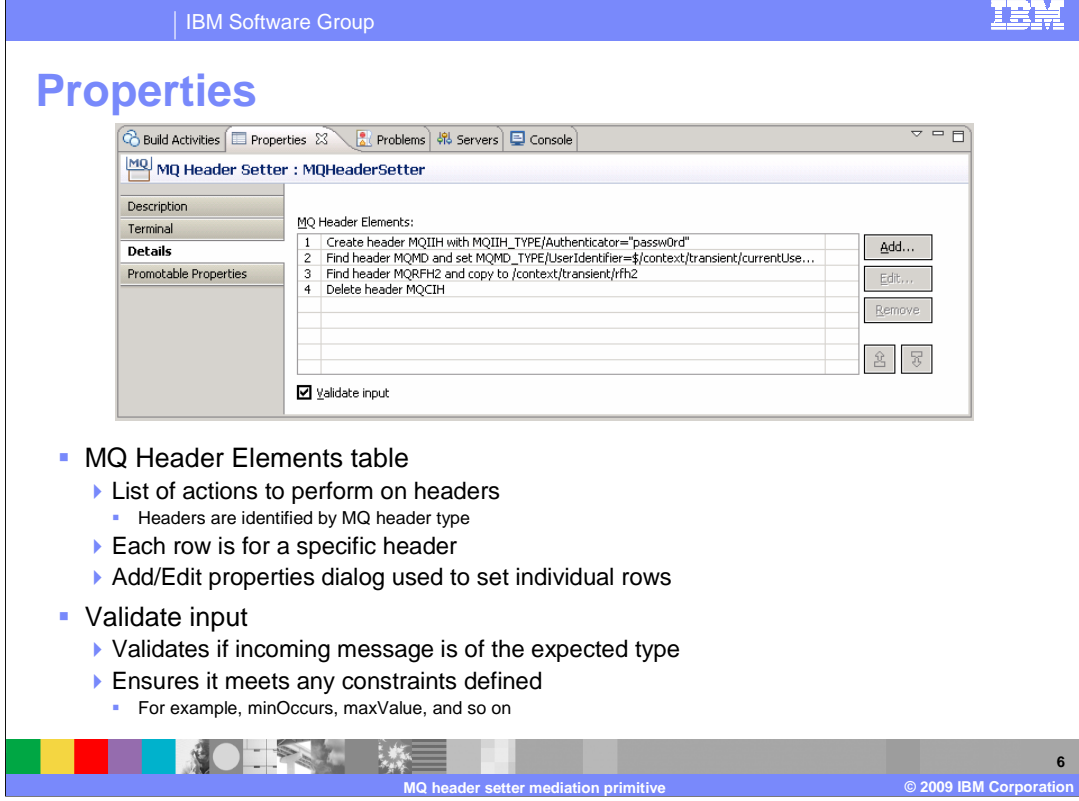

 This slide looks at the Details panel of the Properties view of the MQ header setter. There is a table called MQ Header Elements which contains the list of actions to be taken. Each row defines an action which is associated with a specific type of MQ header.

 The Add… and Edit… buttons open the Add/Edit properties dialog which is used to configure individual rows of the table. The dialog is specific to the type of MQ header.

 The Validate input property is a check box used to indicate if incoming messages to the MQ header setter primitive are to be validated before processing. This ensures that the incoming message is of the expected type and that any constraints defined are not violated.

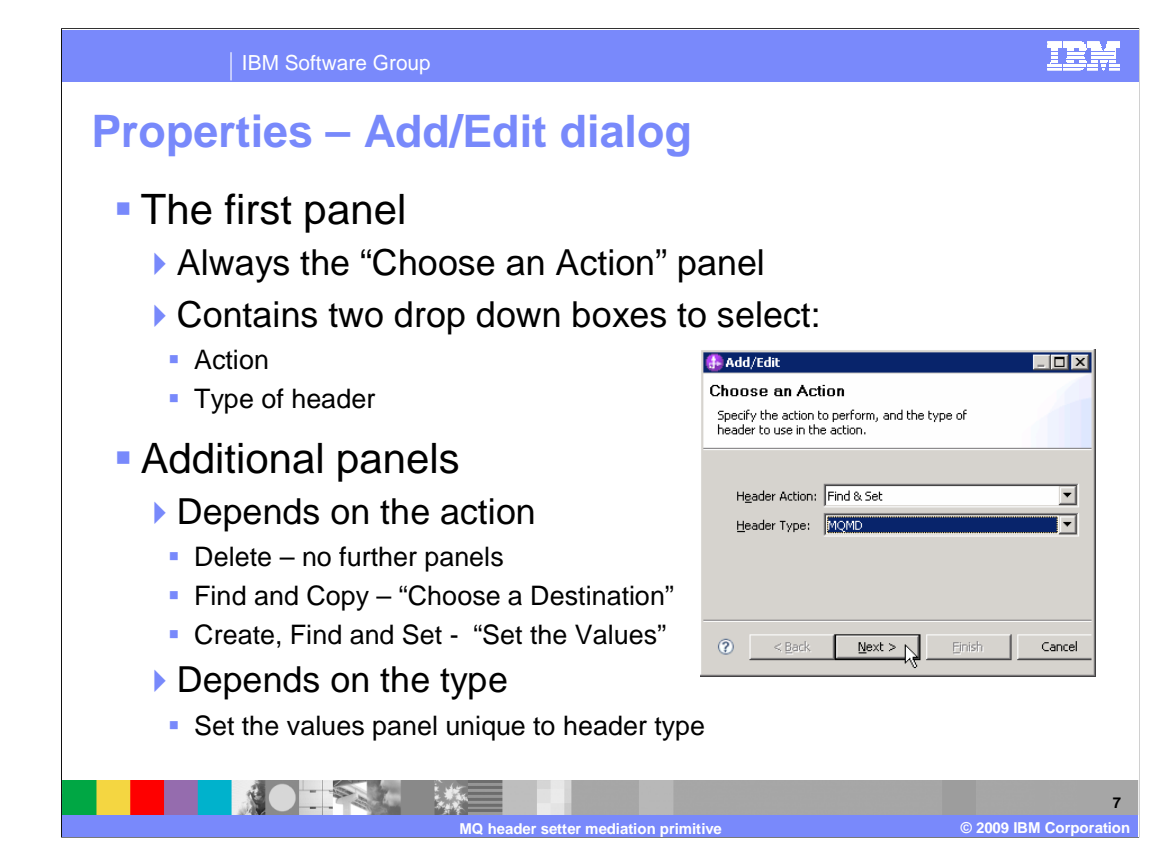

 The Add/Edit properties dialog is used to define rows of the MQ header elements table and is customized according to the type of MQ header.

 The dialog presents a couple of panels. The first panel is used to choose the action to take and defines the type of the MQ header. This panel is shown in the screen capture on the slide.

 The subsequent panels that are displayed depend upon the action that was chosen. For delete, no further panels are displayed. For find and copy, the choose a destination panel is displayed that enables you to specify the destination where the header is copied. For create, and find and set actions, the set the values panel is displayed which allows you to set the values for fields in the header. The panel is specific to the type of header.

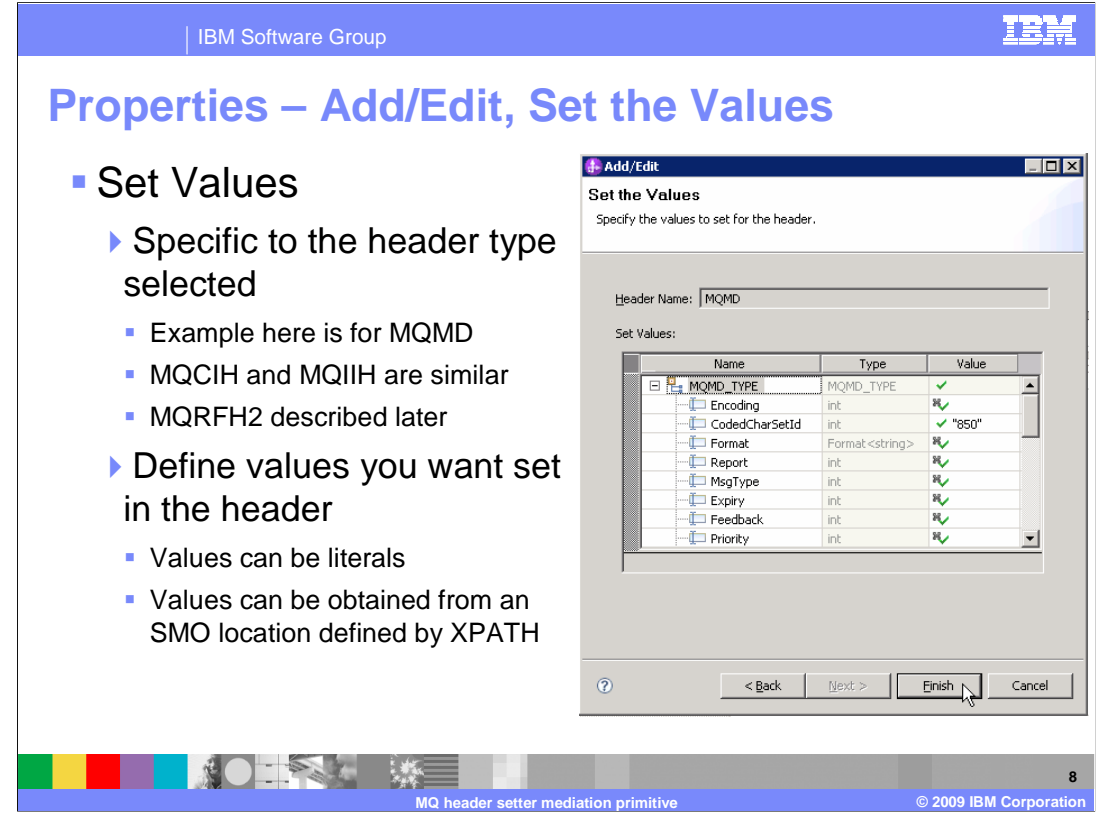

 This slide shows the Set the Values panel of the Add/Edit properties dialog. The screen capture on this slide shows the panel displayed when editing an MQMD header. The panels for the MQCIH and MQIIH headers are similar, showing a list of specific fields contained in each of those headers. The MQRFH2 header has a somewhat more flexible structure which is described later in the presentation.

 Any values that you specify in this panel are set in the header. The values can be specified as literals or as XPath expressions to locations in the SMO containing the value to be used.

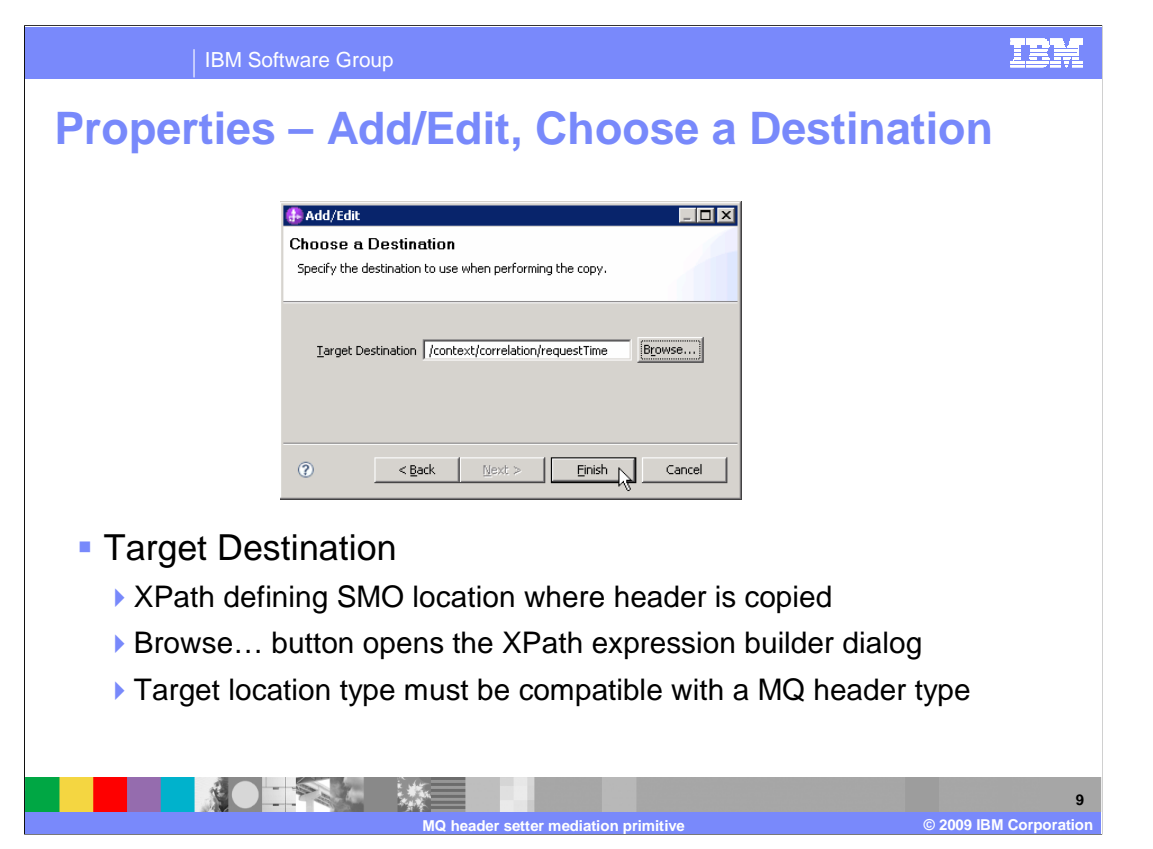

 This slide shows the Choose a Destination panel of the Add/Edit properties dialog used when the find and copy action is chosen.

 The destination is specified as an XPath expression to the SMO location that is the target of the copy. The Browse… button opens the XPath expression builder dialog which helps you to build the expression. The location specified must be compatible with the MQ header to be copied there.

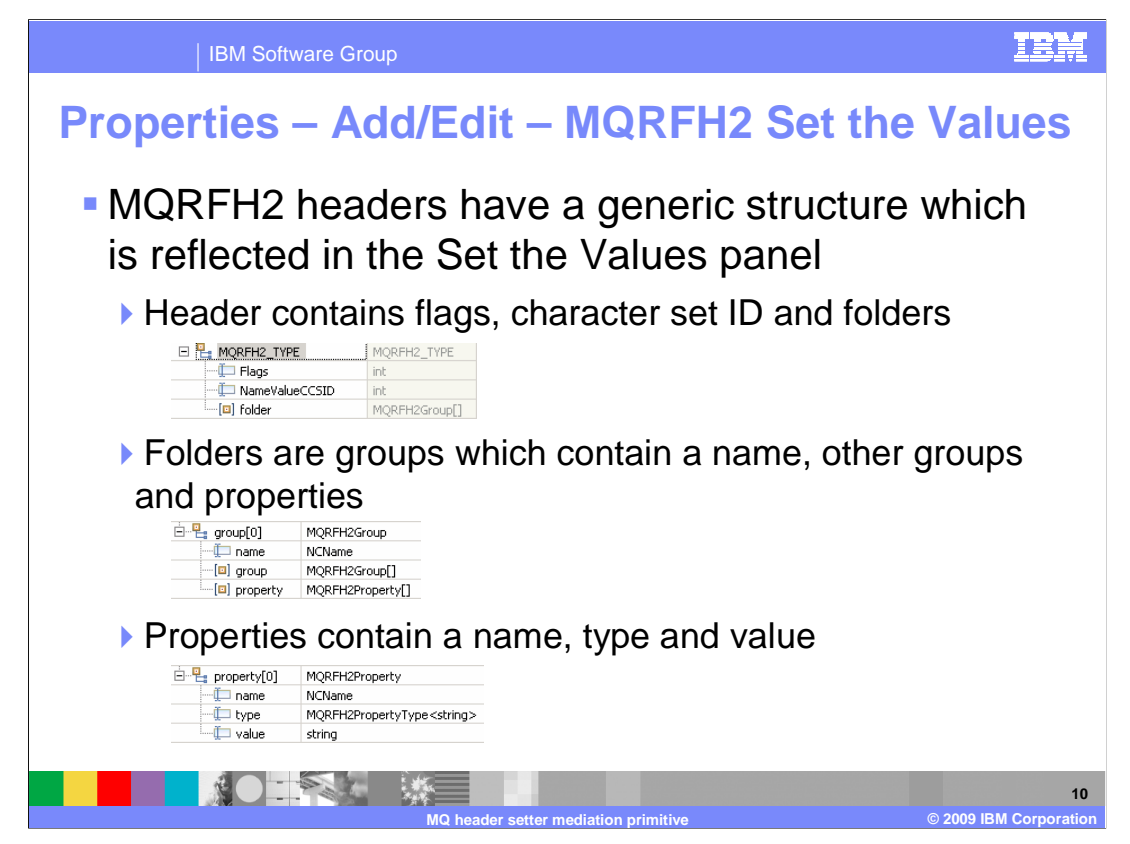

 The next few slides describe the panel used to set the values for an MQRFH2 header. This header has a generic structure, and the panel reflects this. You must expand the structure in the panel based on what you need to do.

 of folders. This is shown in the first screen capture. An instance of a folder is a group. Each group contains a name and a sequence of contained groups and a sequence of properties. A group is shown in the second screen capture. A property contains a name, type and value as you can see in the last screen capture. The basic MQRFH2 header contains a flag field, a character set ID field and a sequence

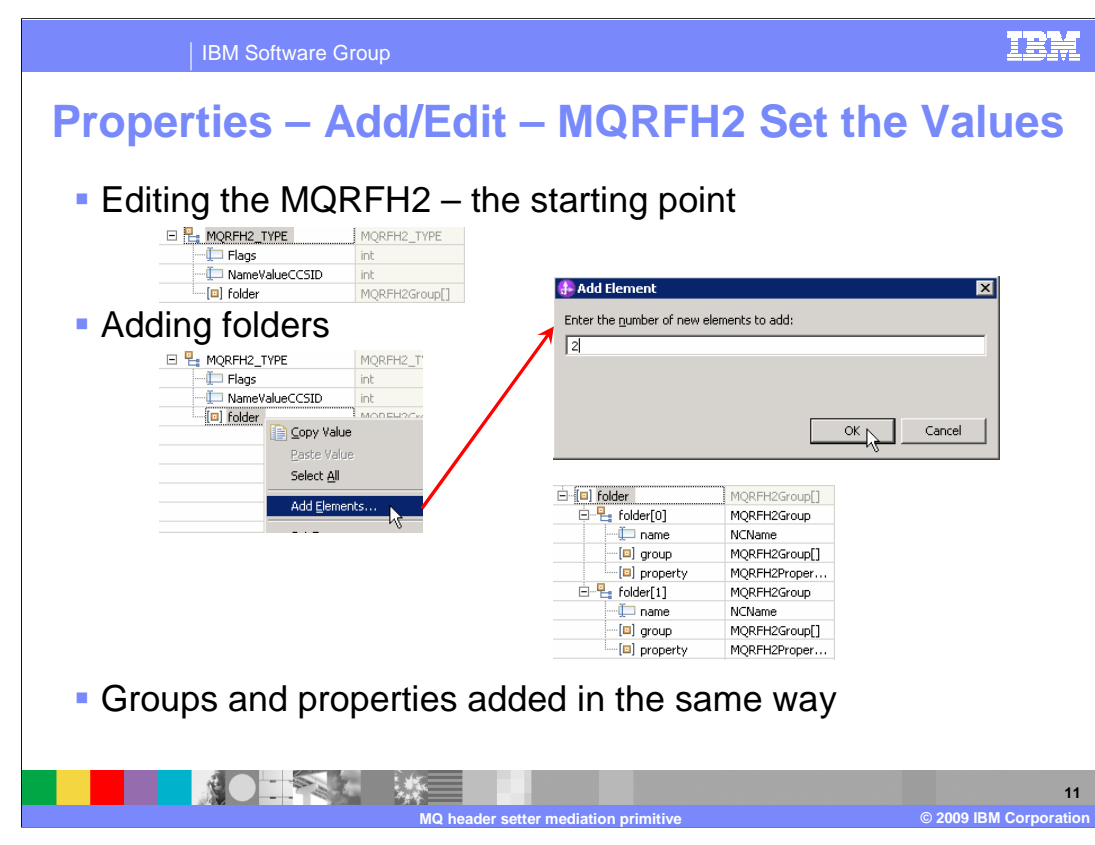

 This slide shows how you expand the MQRFH2 structure to enable you to set field values. When you first open the Add/Edit dialog, the MQRFH2 structure looks like the screen capture at the top of the slide. Other than the flags and character set ID, you need to expand the structure to provide values in the header. That is done by getting a pop-up menu for folder, selecting Add Elements… and specifying the number of elements to add in a dialog box. In the example shown on the slide, there were two folders added as you can see in the lower screen capture. Each folder is actually a group. Within each group, you add other groups and properties in exactly the same manner.

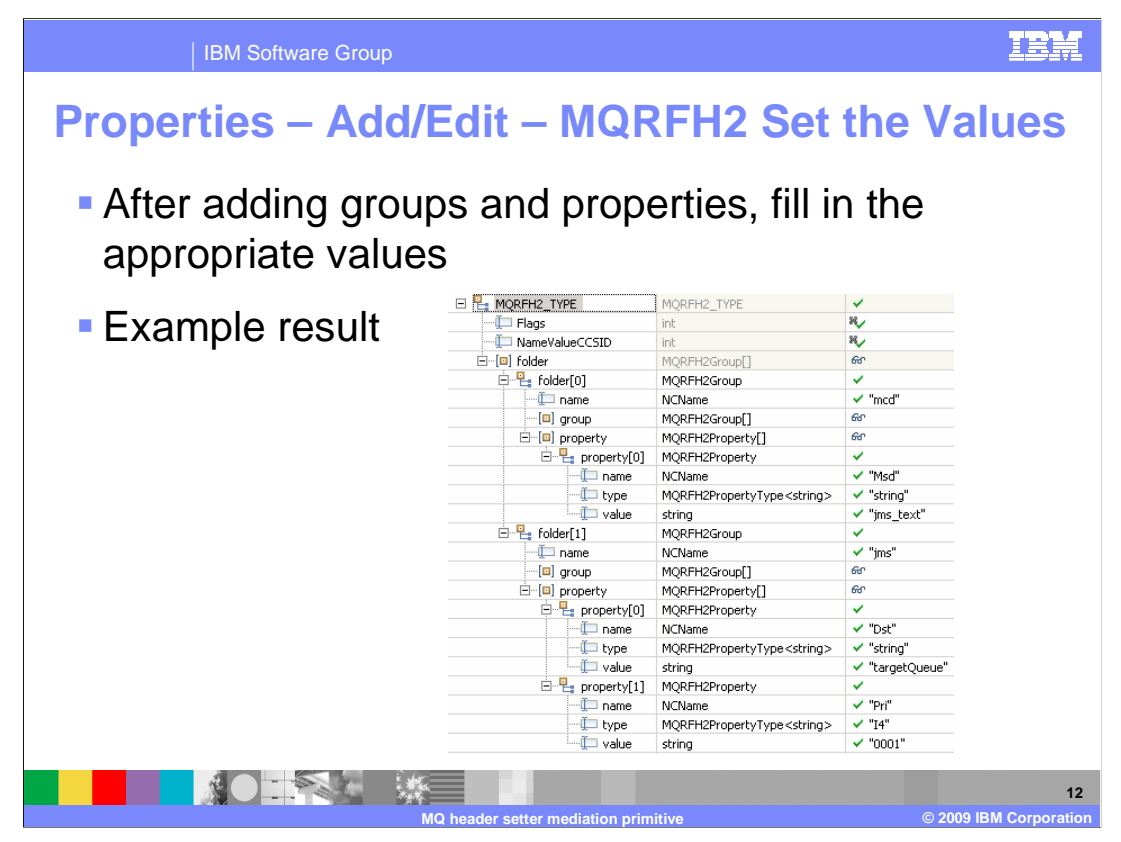

 This slide provides an example of what the panel looks like after adding a couple of folders, adding some properties within the folders and specifying values for the fields.

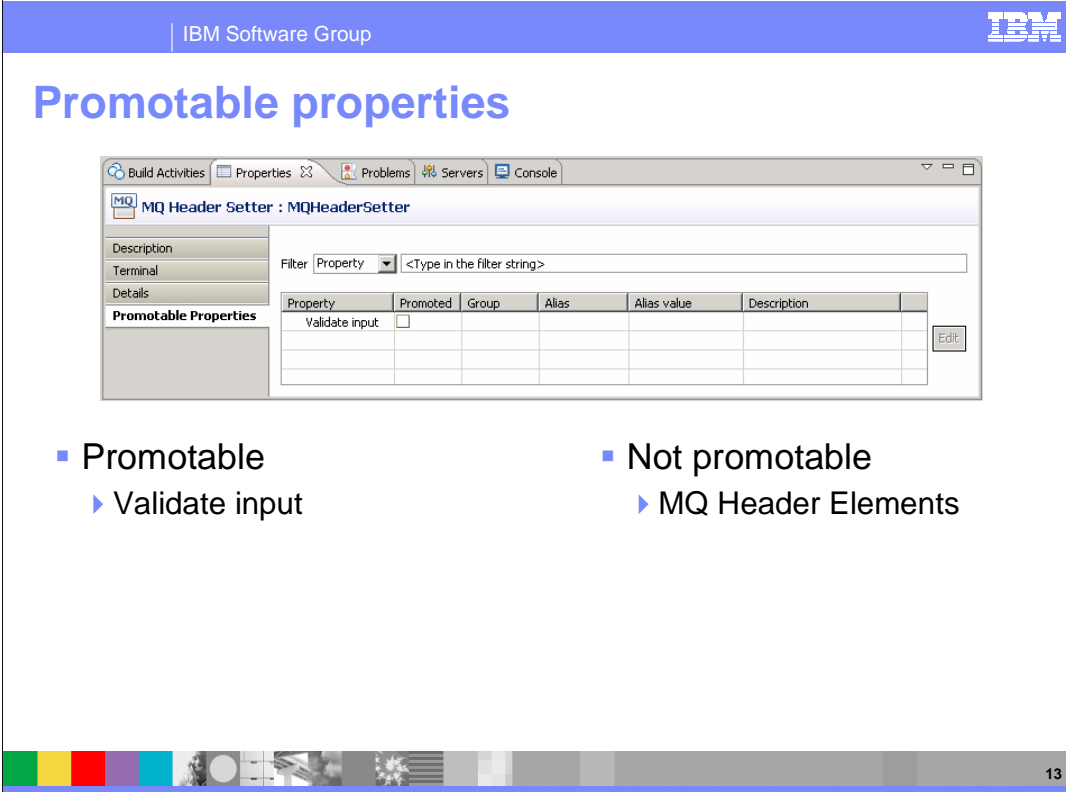

 This slide shows the Promotable Properties panel. The MQ Header Elements table is not promotable. The Validate input property is promotable. This enables the ability to turn validation checking on and off administratively, which allows production environments to run with better performance while enabling validation to be turned on for debugging when needed.

**MQ header setter mediation primitive Way 10 Construction COVIDE DEM Corporation** 

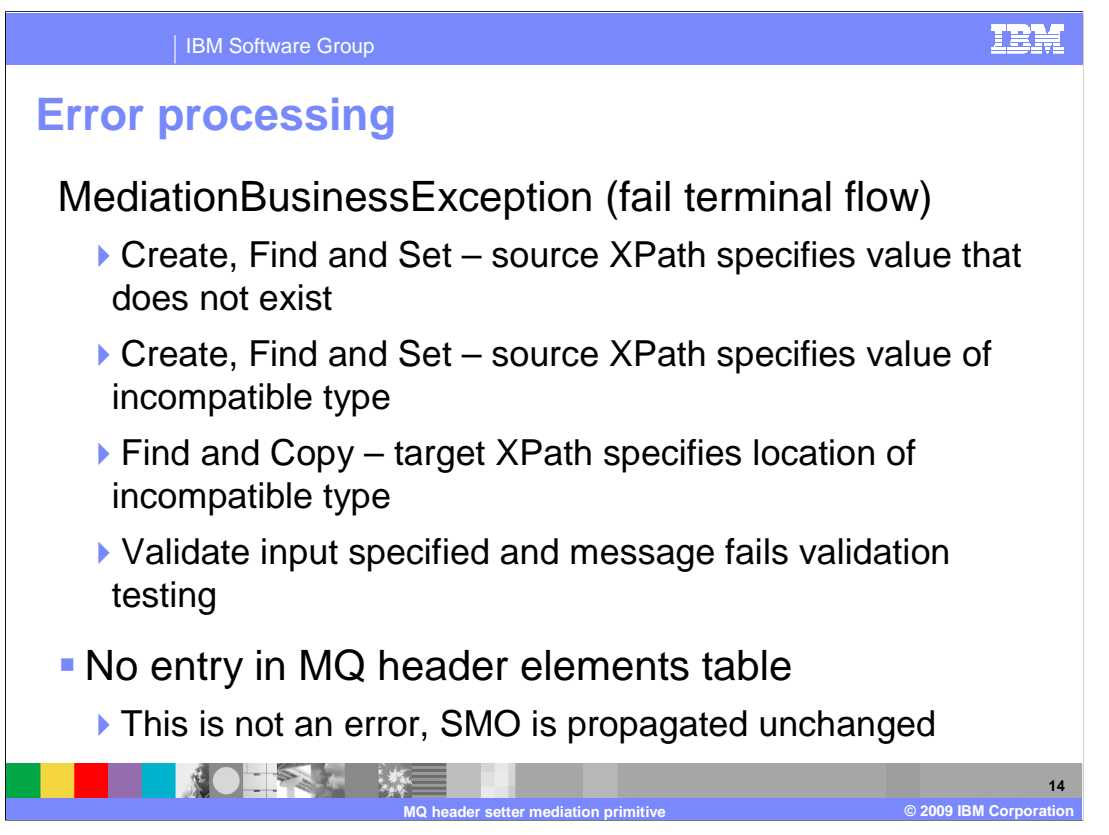

The error processing details and considerations are examined in this slide.

 The MediationBusinessException causes the fail terminal to be fired. One of the cases that cause this exception to occur is a create, or find and set action that specifies a value using a source XPath expression to a location that does not exist in the SMO. Another possible cause is also for create, or find and set, and is when the source XPath expression specifies a location whose value is of an incompatible type with that of the element being set. A third reason for this exception is when a find and copy specifies an XPath location whose type is incompatible with the MQ header being copied there. Another cause of the MediationBusinessException is when the validate input property has been specified and the message fails the validation processing.

 The case where the MQ header elements table is empty is not considered an error. The SMO is propagated unchanged through the out terminal.

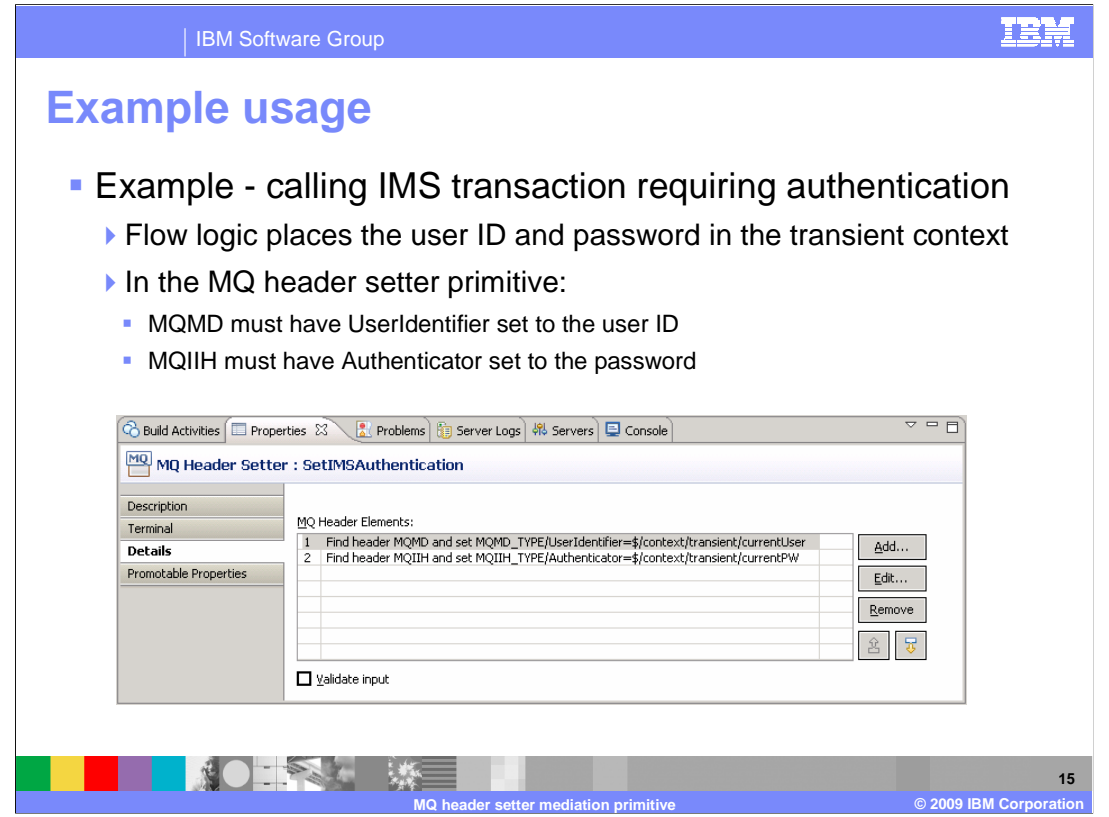

This slide introduces an example usage of a MQ header setter primitive.

 In the example, the mediation flow makes a call to an IMS system using MQ. The IMS transaction being called requires a user ID and password to authenticate the caller. The user ID needs to be passed in the MQMD header and the password passed in the MQIIH header. In the mediation flow, the user ID and password for the current user are placed into the transient context. The MQ header setter configuration shown in the screen capture does two find and set actions to set these values in the MQMD and MQIIH headers, copying the values from the transient context.

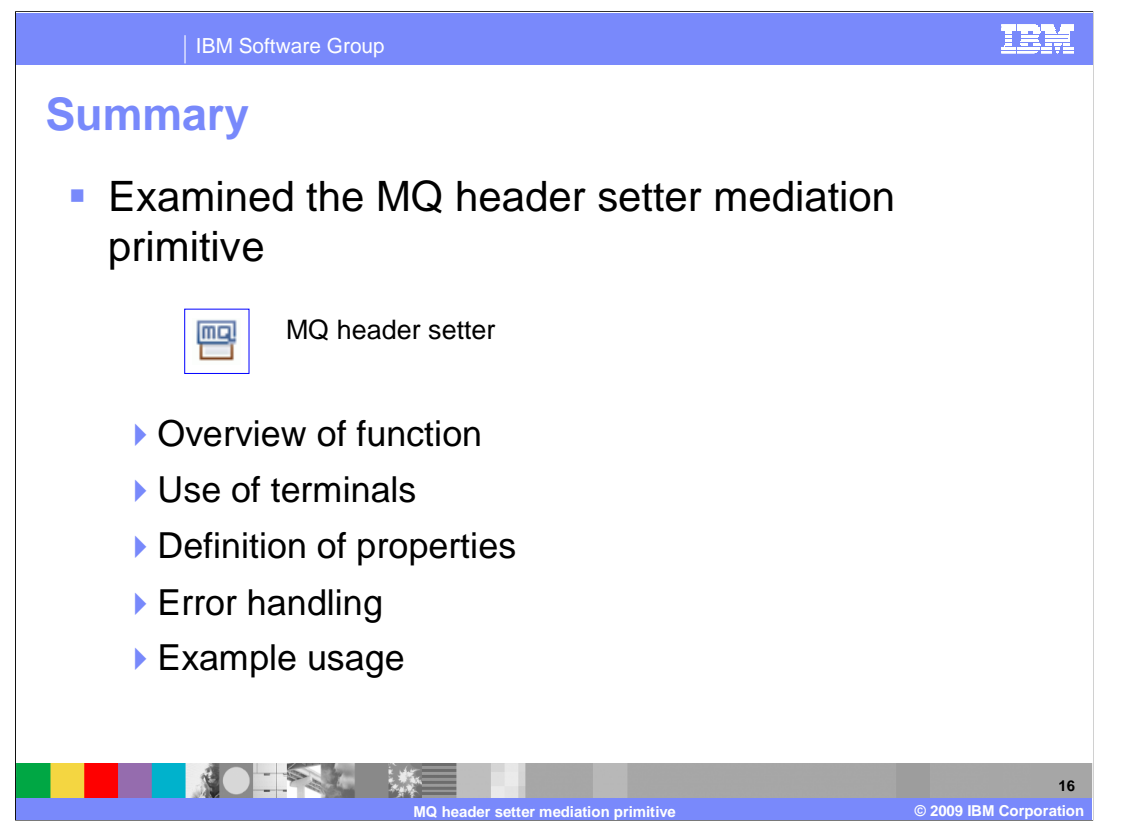

 In summary, this presentation provided details regarding the MQ header setter mediation primitive. It presented an overview of the primitive's function, along with information about its use of terminals and its properties. Error handling characteristics were then presented and finally an example usage of a MQ header setter was provided.

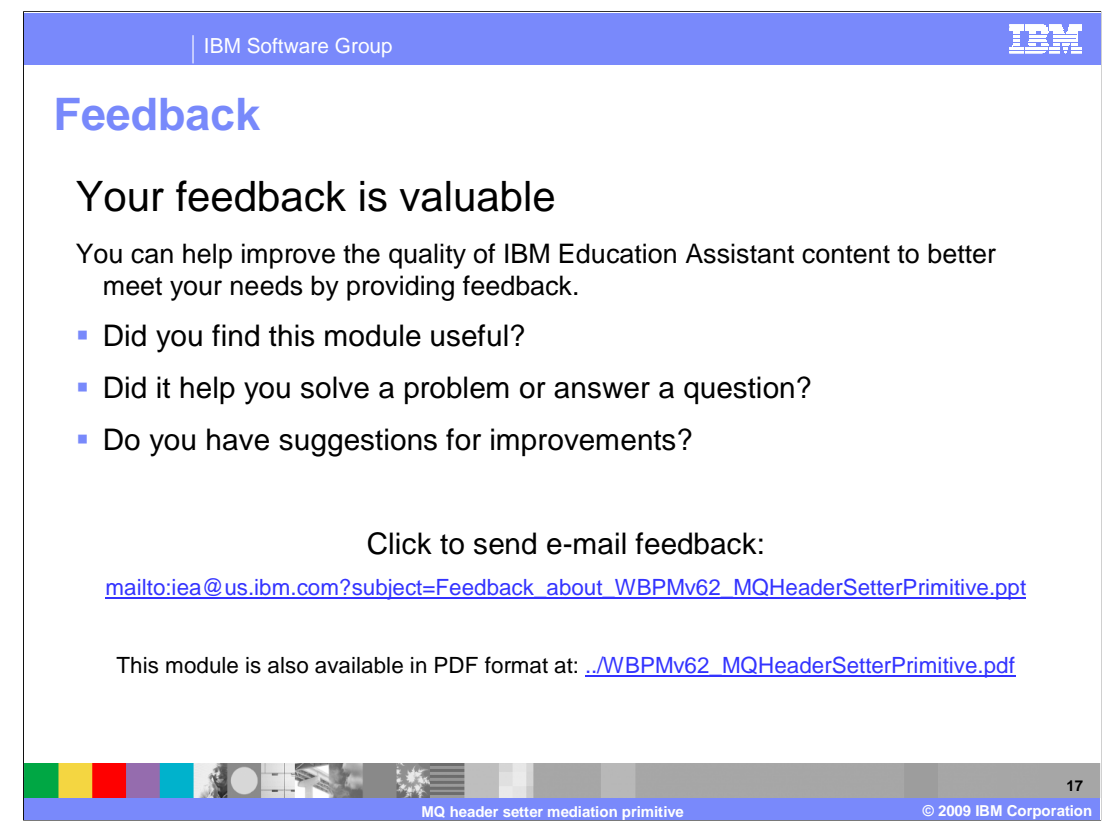

 You can help improve the quality of IBM Education Assistant content by providing feedback.

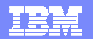

## **Trademarks, copyrights, and disclaimers**

IBM, the IBM logo, ibm.com, and the following terms are trademarks or registered trademarks of International Business Machines Corporation in the United States, other countries, or both: CICS WebSphere

If these and other IBM trademarked terms are marked on their first occurrence in this information with a trademark symbol (® or ™), these symbols indicate U.S. registered or common law<br>trademarks owned by IBM at the time

Other company, product, or service names may be trademarks or service marks of others.

Product data has been reviewed for accuracy as of the date of initial publication. Product data is subject to change without notice. This document could include technical inaccuracies or<br>sybographical errors. IBM may make

THE INFORMATION PROVIDED IN THIS DOCUMENT IS DISTRIBUTED "AS IS" WITHOUT ANY WARRANTY, EITHER EXPRESS OR MPLIED. IBM EXPRESSLY DISCLAIMS ANY<br>WARRANTIES OF MERCHANTABILITY, FITNESS FOR A PARTICULAR PURPOSE OR NONINFRINGEMEN to non-IBM products.

IBM makes no representations or warranties, express or implied, regarding non-IBM products and services.

The provision of the information contained herein is not intended to, and does not, grant any right or license under any IBM patents or copyrights. Inquiries regarding patent or copyright<br>licenses should be made, in writin

IBM Director of Licensing IBM Corporation North Castle Drive Armonk, NY 10504-1785 U.S.A.

Performance is based on measurements and projections using standard IBM benchments in a controlled environment. All customers have used the measurement of the measurement of a measurement of the measurement of the measurem

© Copyright International Business Machines Corporation 2009. All rights reserved.

Note to U.S. Government Users - Documentation related to restricted rights-Use, duplication or disclosure is subject to restrictions set forth in GSA ADP Schedule Contract and IBM Corp.

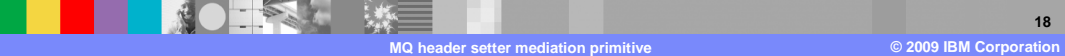